### **Security Testing of Mass Assignment Vulnerabilities in RESTful APIs Hands on**

### **Mariano Ceccato**

mariano.ceccato@univr.it

**Davide Corradini, Michele Pasqua**

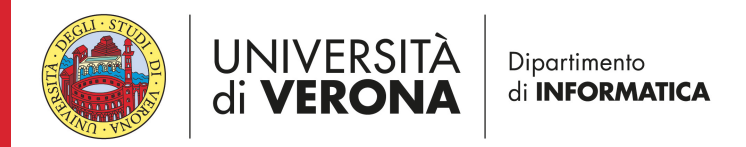

# **1. Nominal & Error testing**

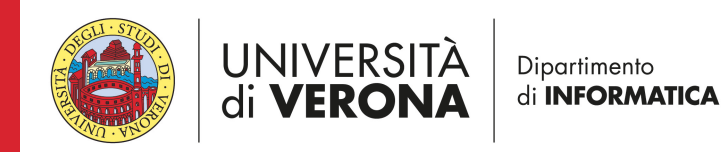

## **Obtain case study**

docker pull davidecorradini94/bookstore

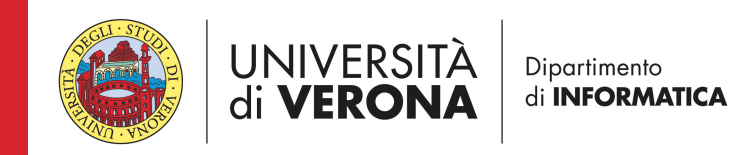

### **Run the case study**

• Run the bookstore API

docker run -p 8080:8080 davidecorradini94/bookstore

• Check the running docker containers docker ps

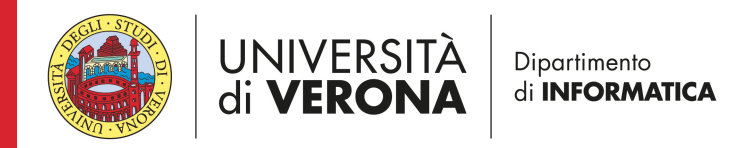

## **Open-API specification**

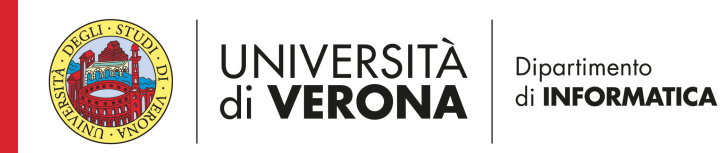

### **Postman https://www.postman.com/**

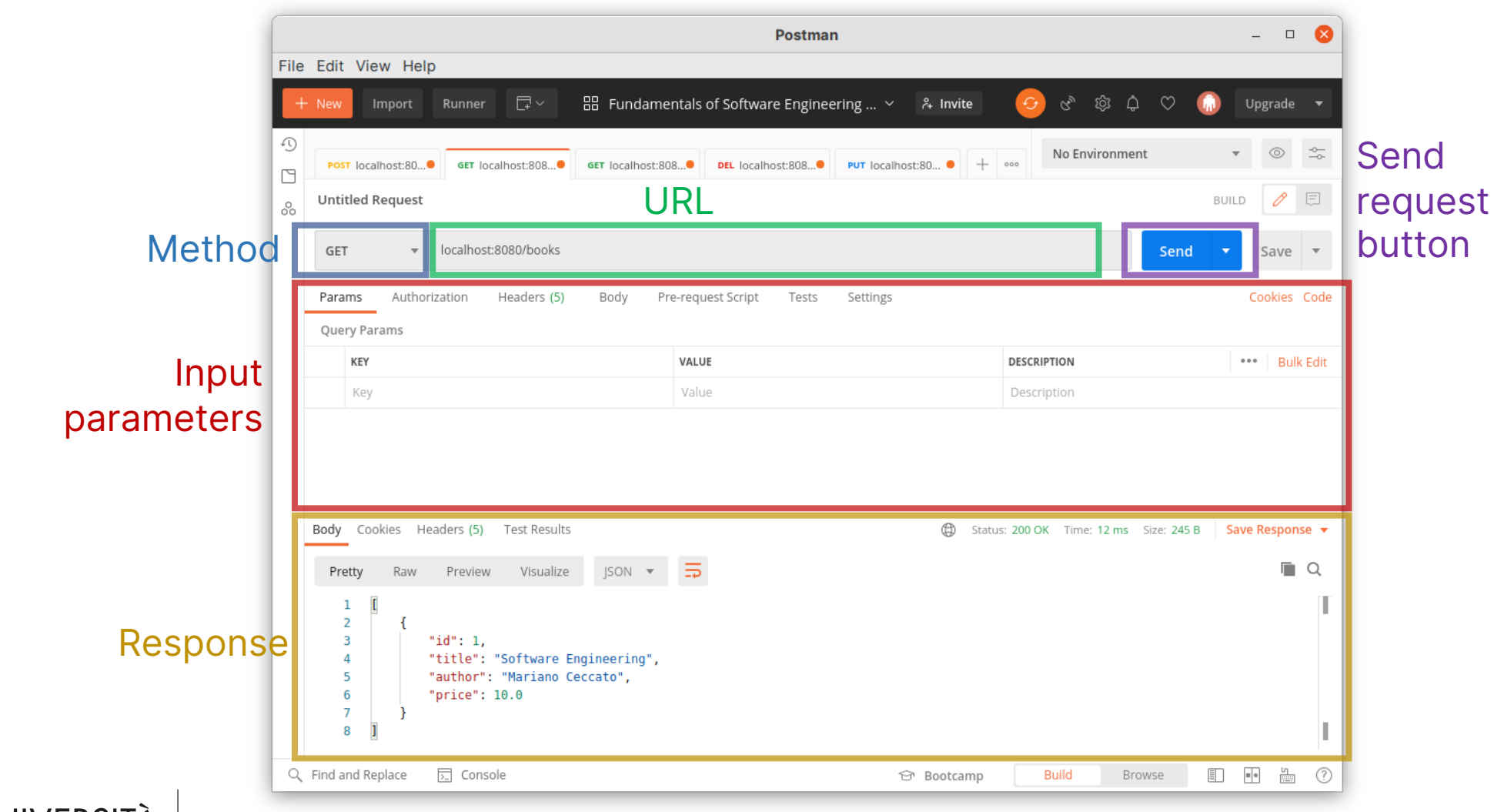

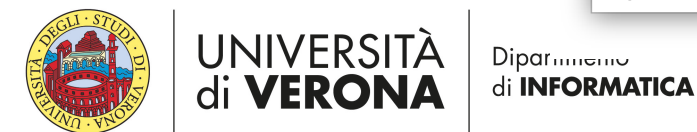

## **List of books**

- Point your browser to
	- http://localhost:8080/books

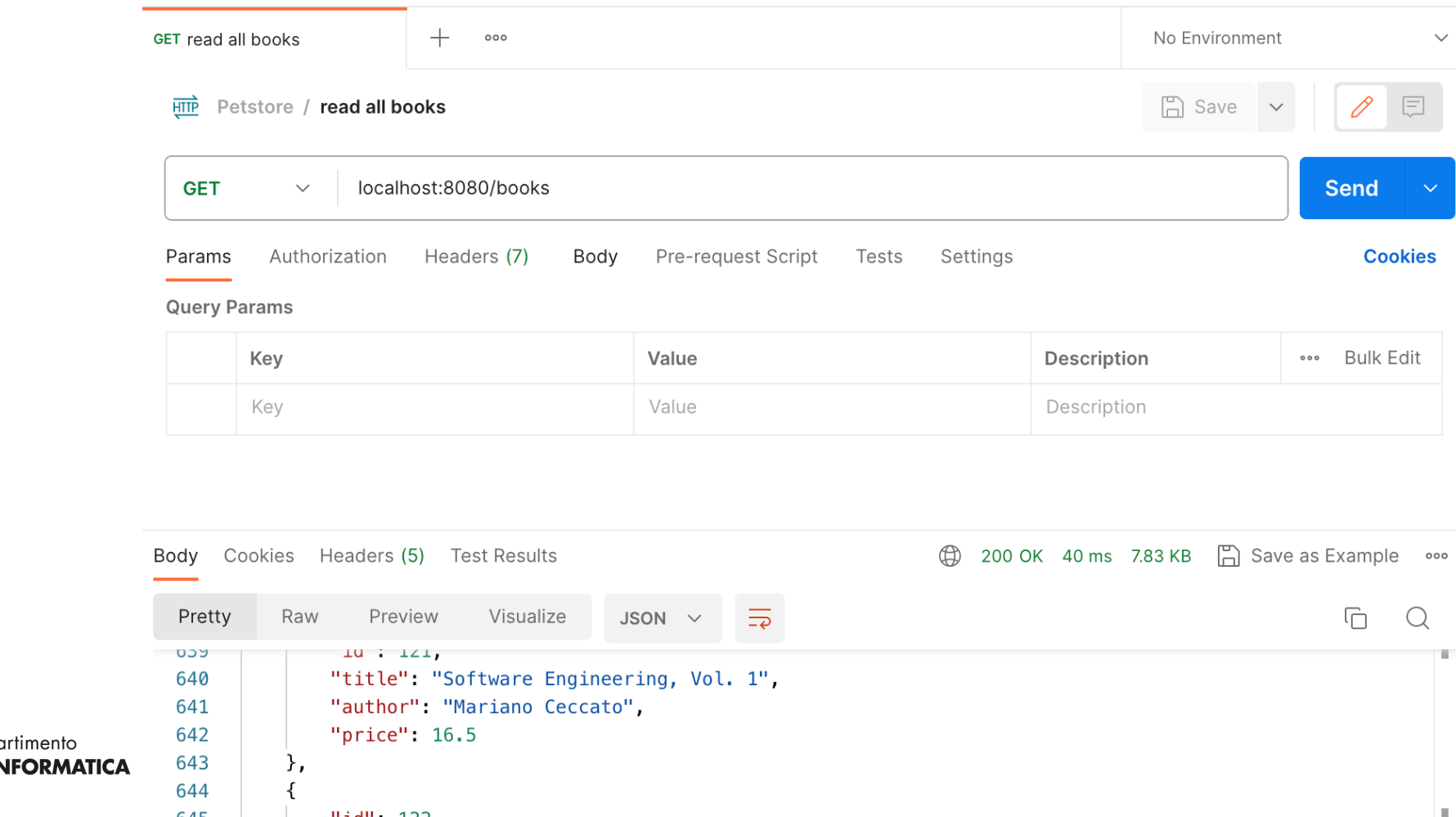

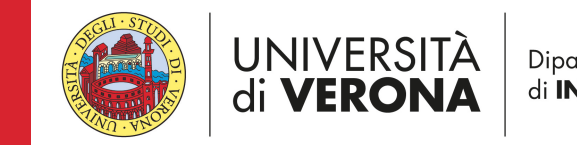

• or

### **Add a new book <sup>8</sup>**

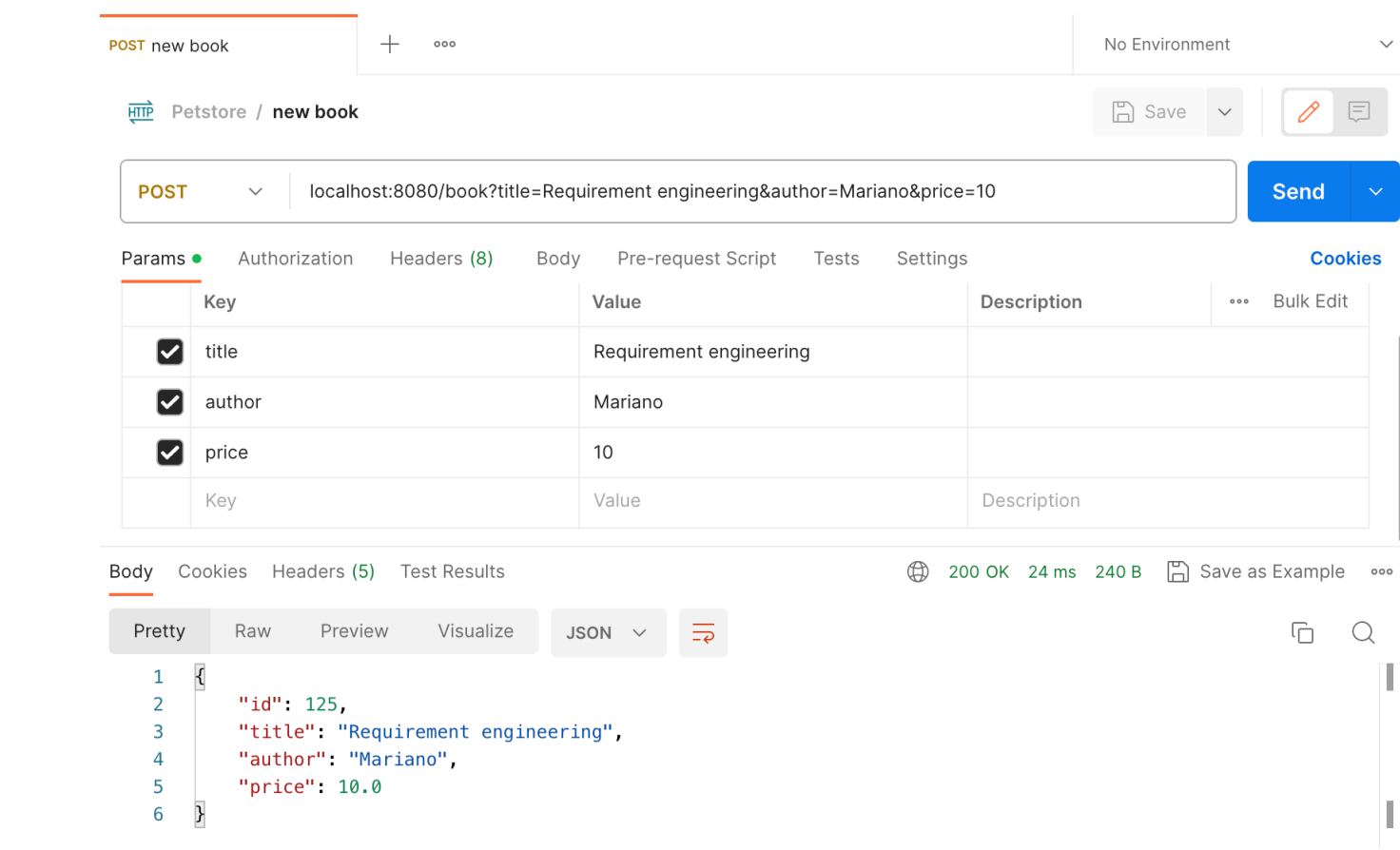

UNIVERSITÀ<br>di **VERONA** Dipartimento di **INFORMATICA** 

### **Read a book <sup>9</sup>**

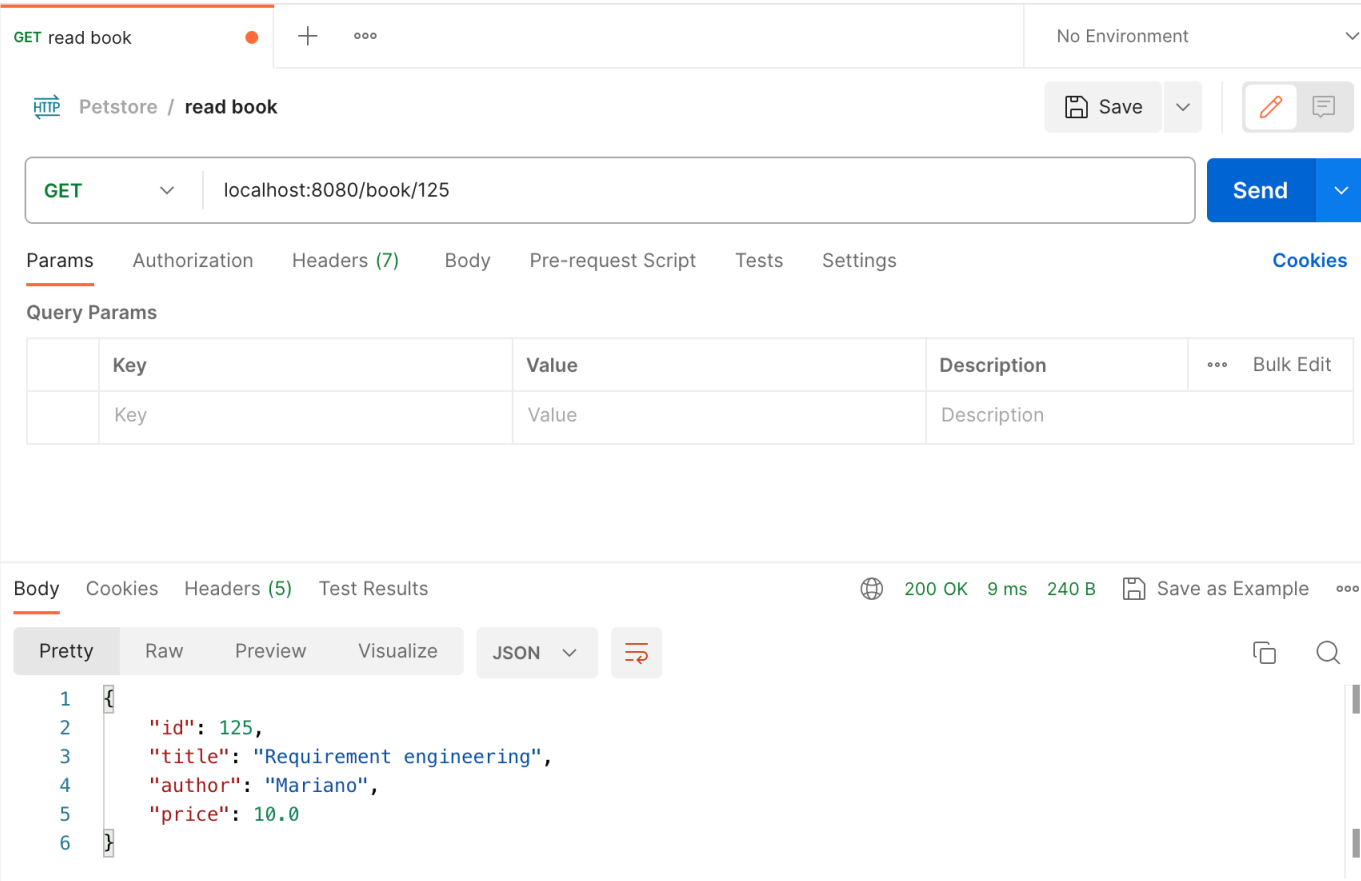

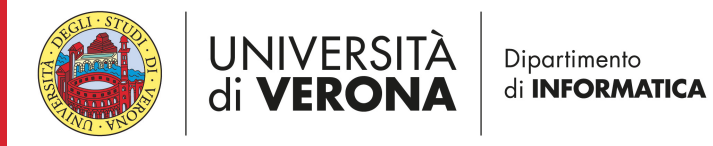

### Update a book **10**

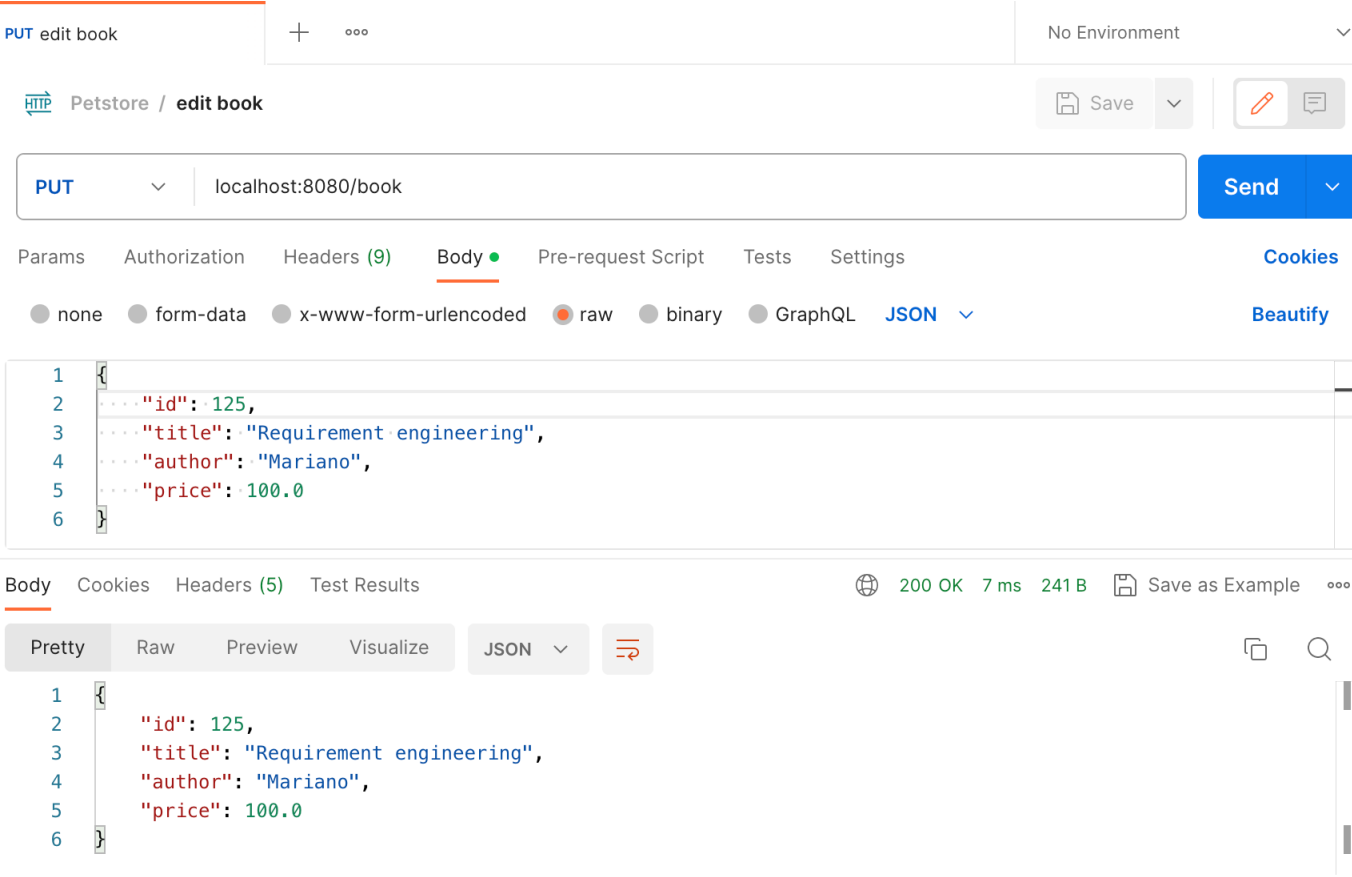

UNIVERSITÀ<br>di **VERONA** Dipartimento di **INFORMATICA** 

### **Delete a book <sup>11</sup>**

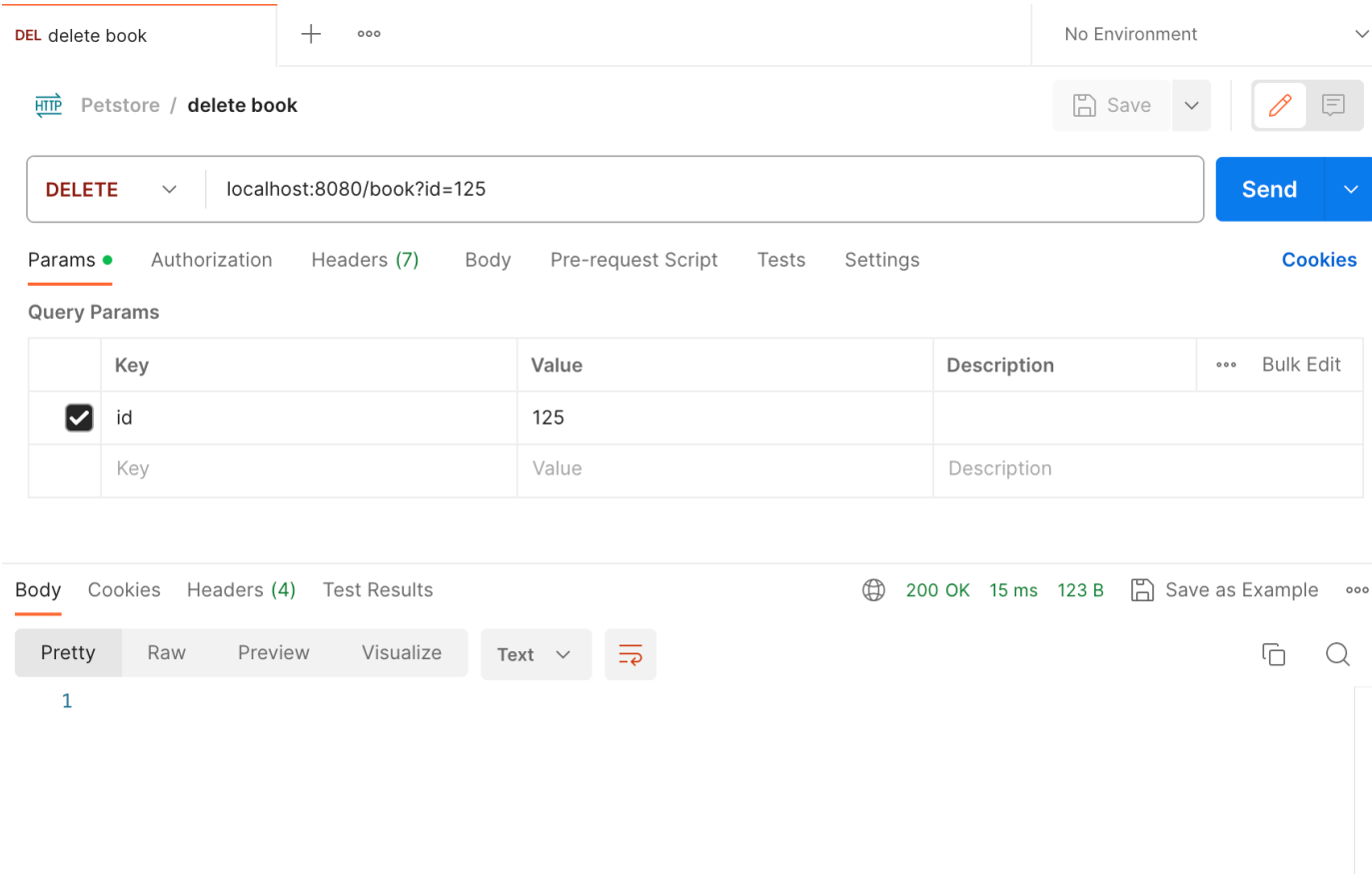

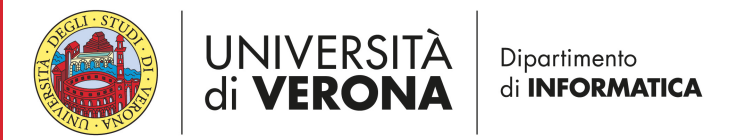

## **Obtain RestTestGen**

• Clone the official public source code repository

git clone https://github.com/SeUniVr/RestTestGen cd RestTestGen

docker build -t rtg .

With docker

sudo chmod +x gradlew ./gradlew build

With gradle on linix/mac

./gradlew.bat build

With gradle on Windows

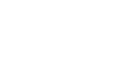

**12**

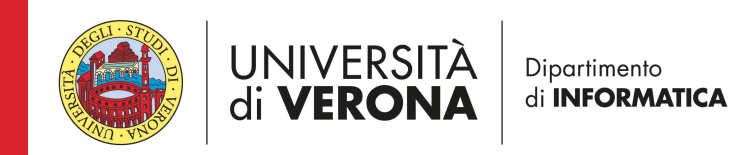

### **Run RestTestGen**

• Edit the configuration in file rtg-config.yml

apiUnderTest: bookstore strategyClassName: NominalAndErrorStrategy

### docker run -v ./:/app --network="host" rtg

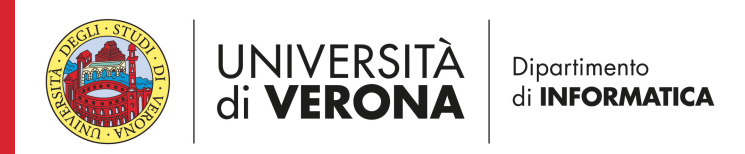

## **Output 14**

- **CoverageReports**: according to several metrics
- **Report**: interaction sequences
	- NominalFuzzer
	- ErrorFuzzer
- **REST-assured**: estarnally runnable test cases
	- NominalFuzzer
	- ErrorFuzzer

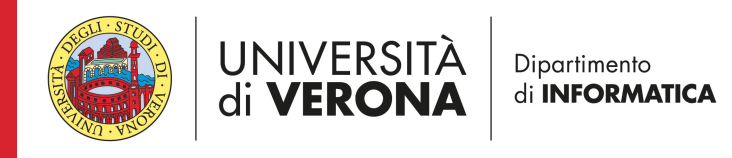

# **2. Security testing**

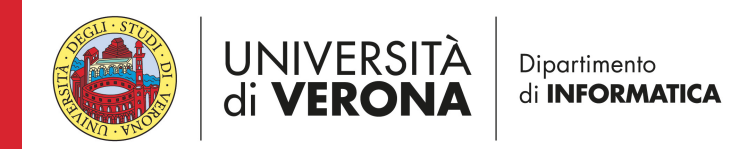

## **Obtain case study**

docker pull davidecorradini94/vampi-vuln

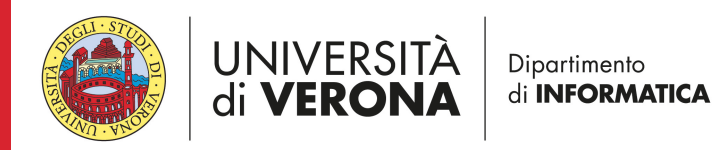

### **Run the case study**

• Run the bookstore API

docker run -p 5000:5000 davidecorradini94/vampi-vuln

• Check the running docker containers docker ps

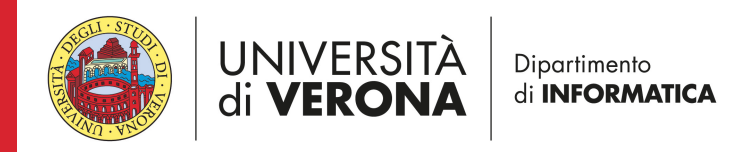

## **Open-API specification <sup>18</sup>**

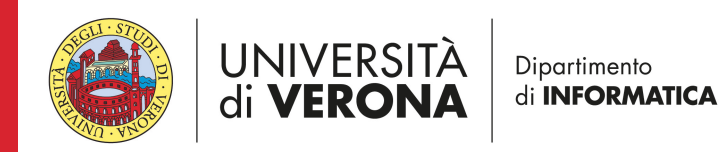

### **Read all the users <sup>19</sup>**

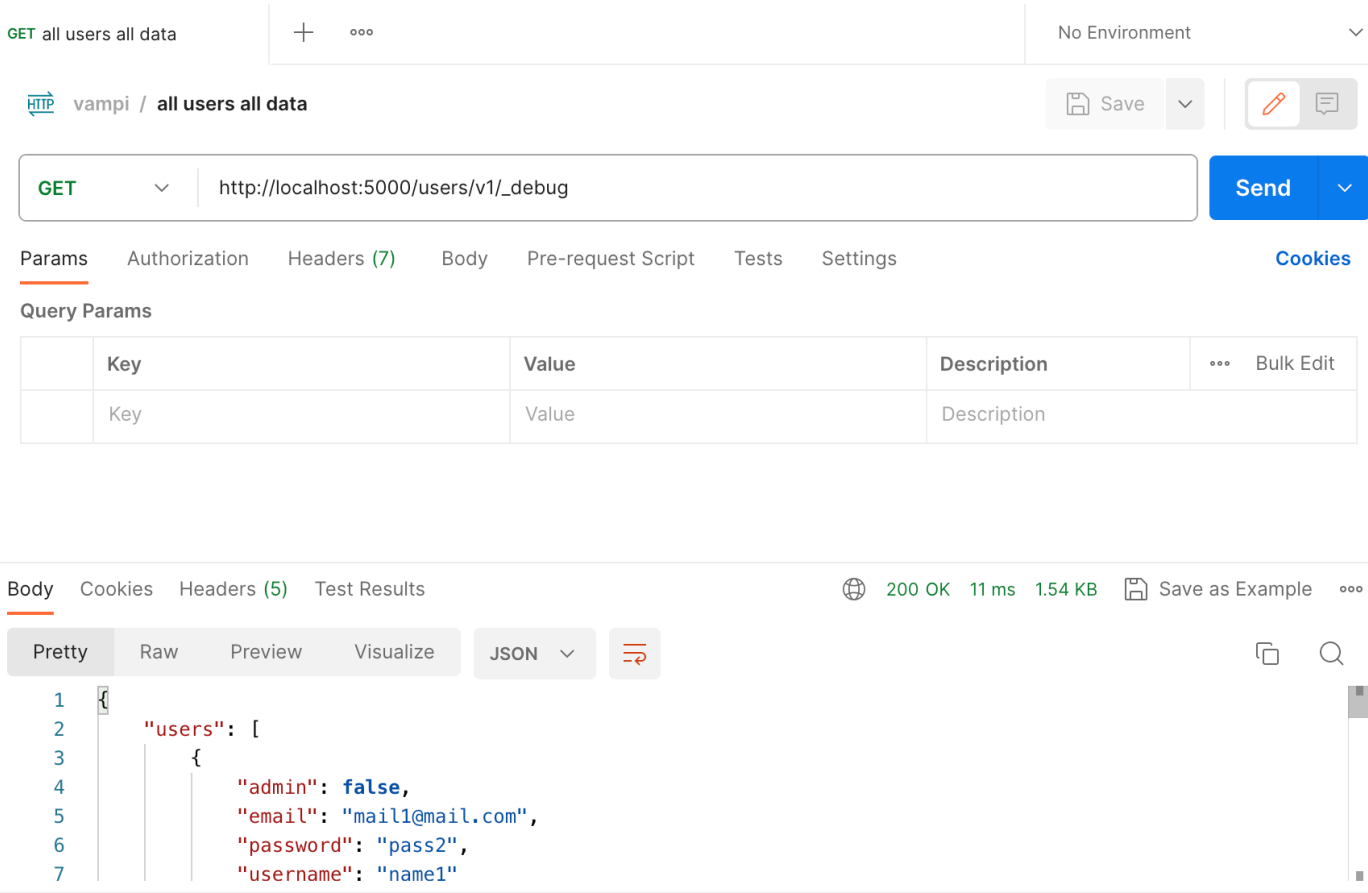

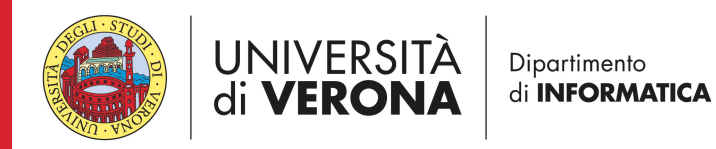

### Create new user **20**

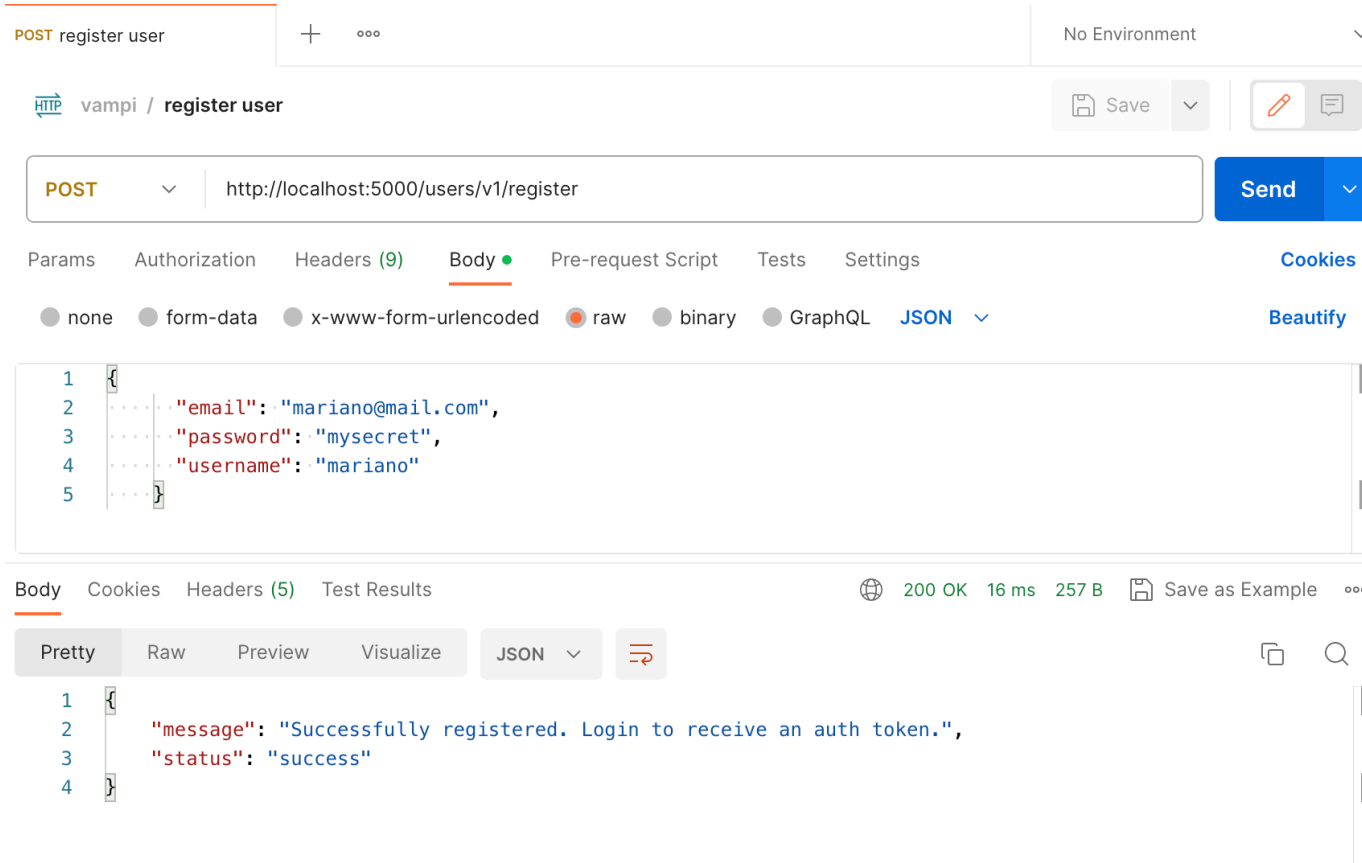

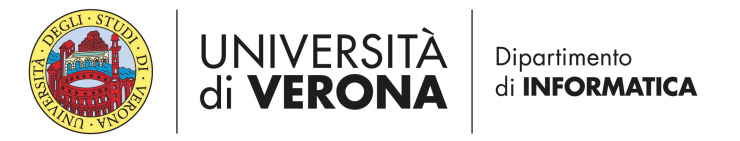

### **Create user with mass assignment <sup>21</sup>**

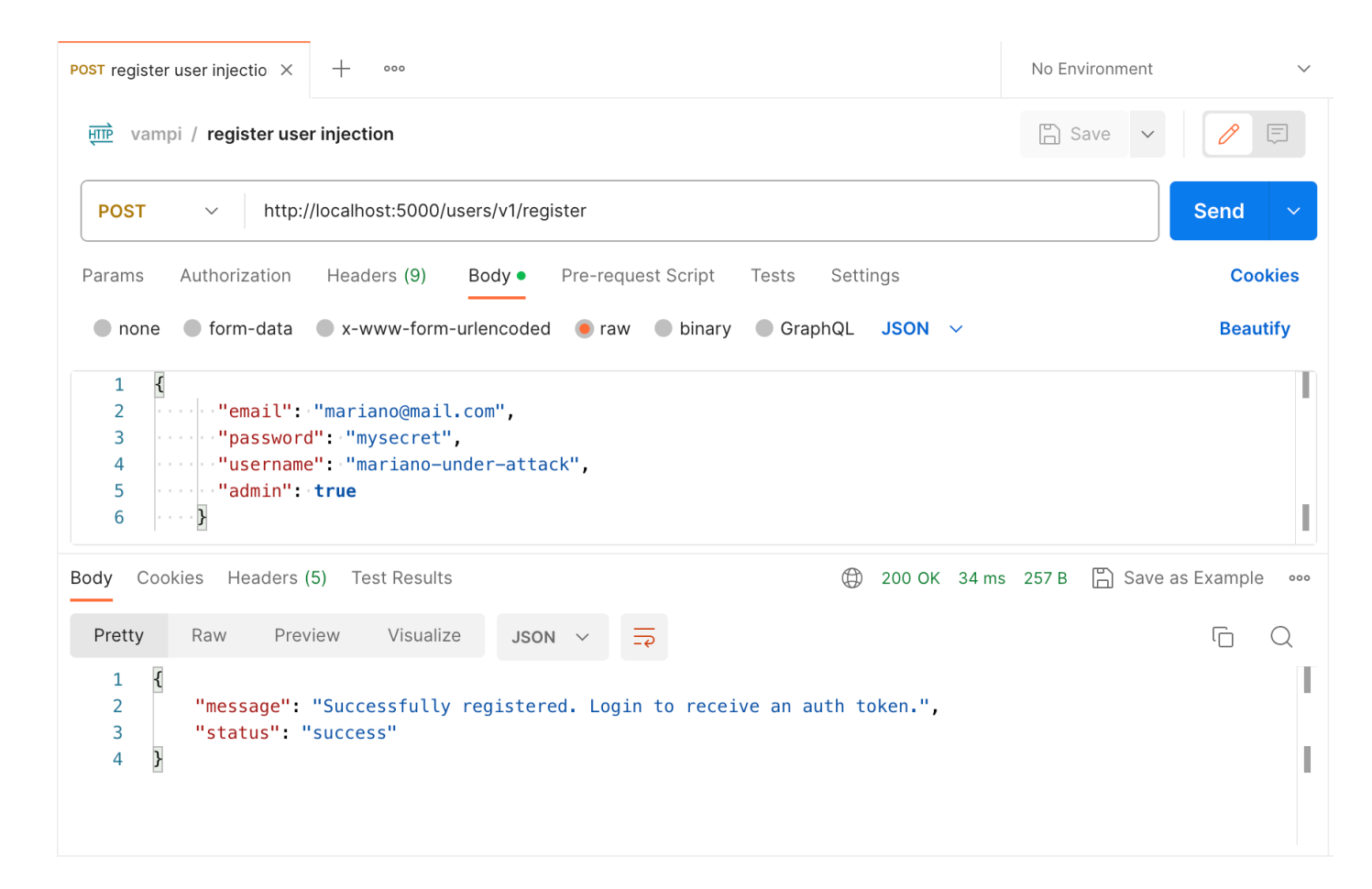

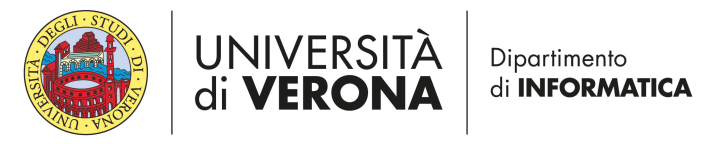

### **Run RestTestGen**

• Edit the configuration in file rtg-config.yml

apiUnderTest: vampi strategyClassName: MassAssignmentSecurityTestingStrategy

### docker run -v ./:/app --network="host" rtg

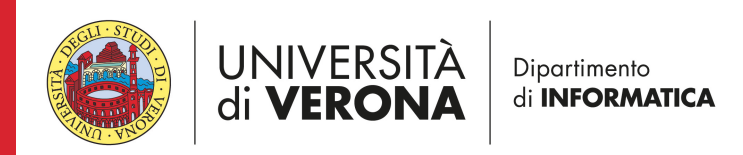

## **Output <sup>23</sup>**

- **CRUDgroups**: result of clustering by resource type
- **Report**: interaction sequences
	- NominalFuzzer+MassAssignmentFuzzer+UserInstantiated

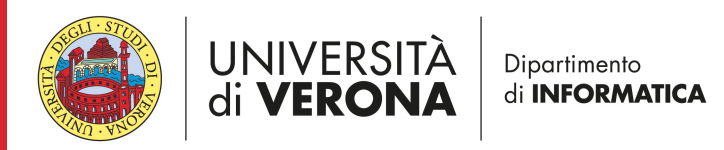

# **New feature: GUI**

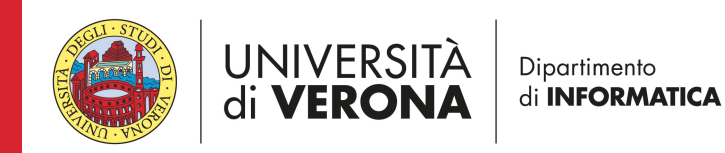

 $\checkmark$ 

#### Welcome in RTG

 $\checkmark$ 

Select the Api and the strategy in the the top left corner and click Start

**UI VERVINA** 

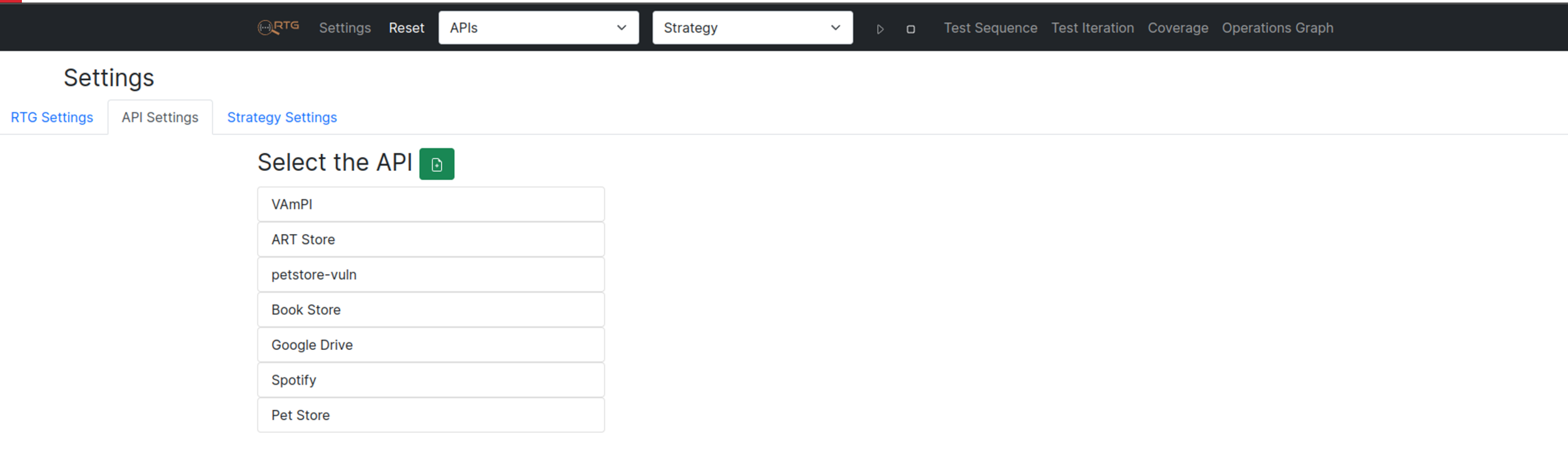

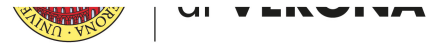

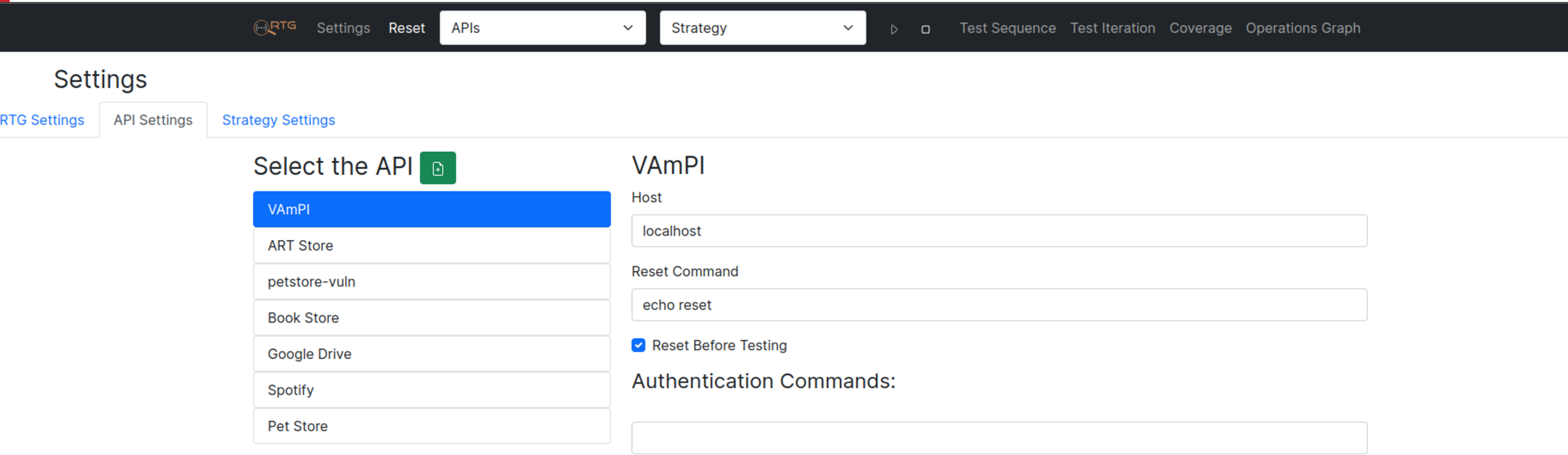

Save

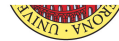

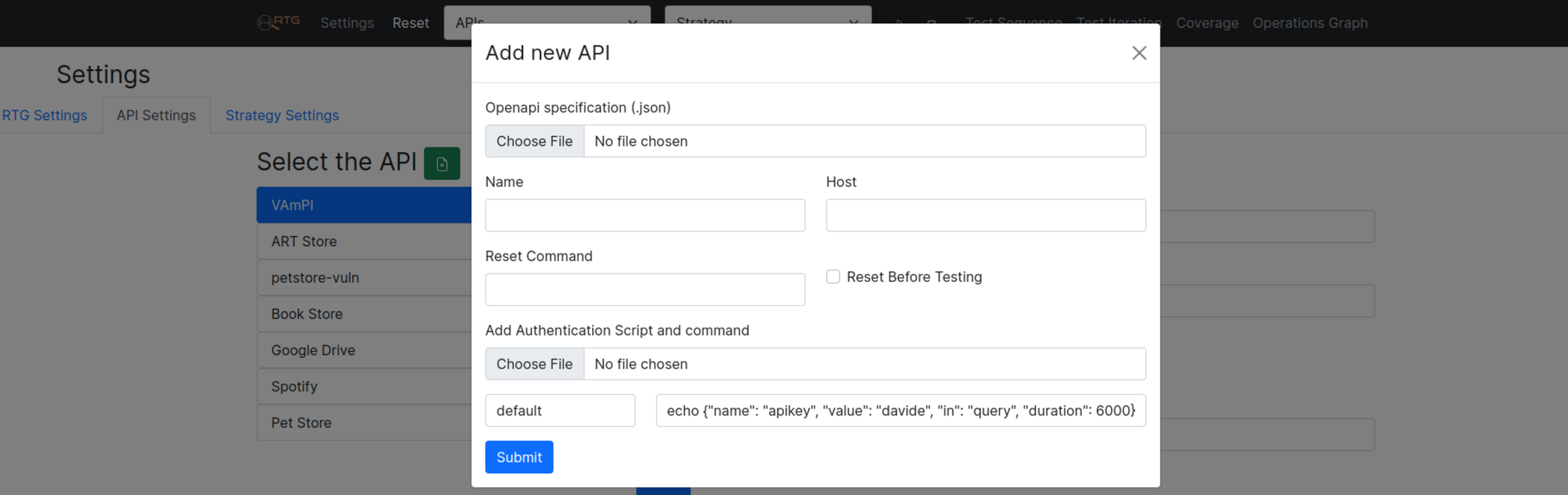

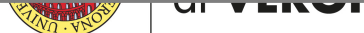

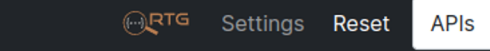

 $\sim$ 

**Test Sequence** 

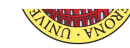

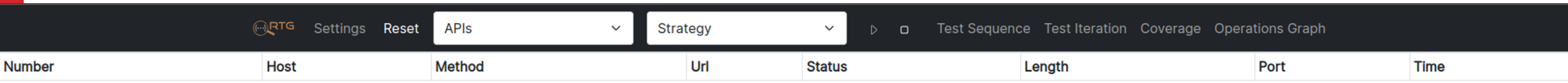

**Request Body** 

**Response Body** 

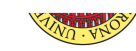

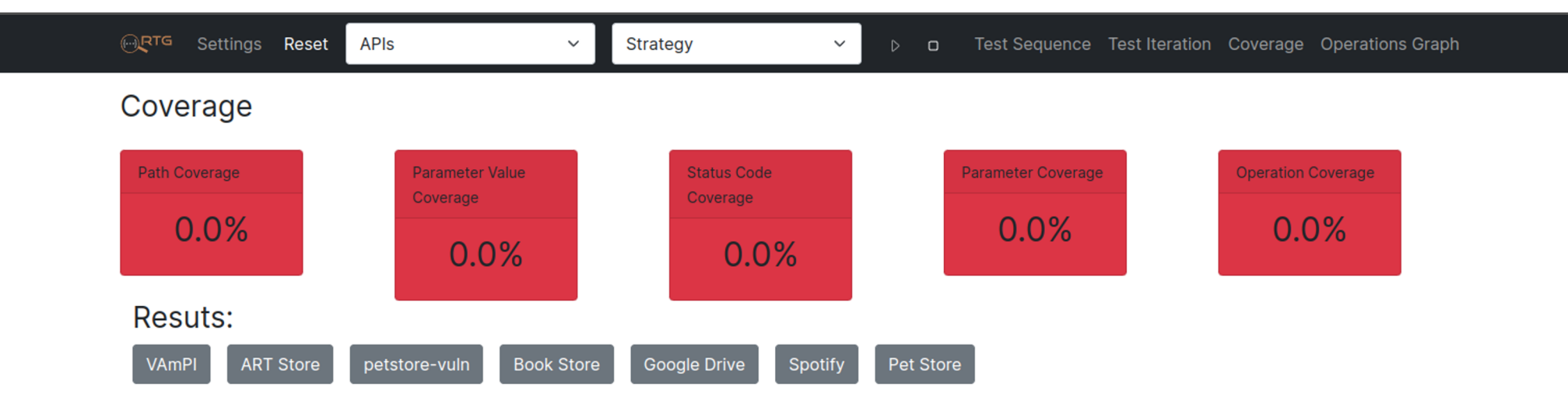

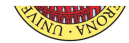

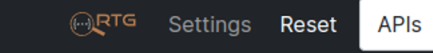

Strategy

 $\checkmark$ 

**Operations Dependency Graph** 

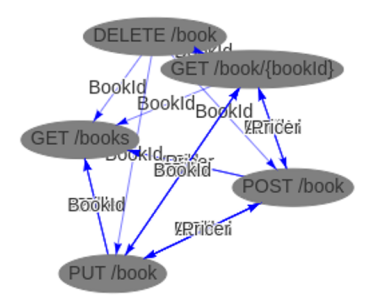

 $\checkmark$ 

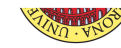

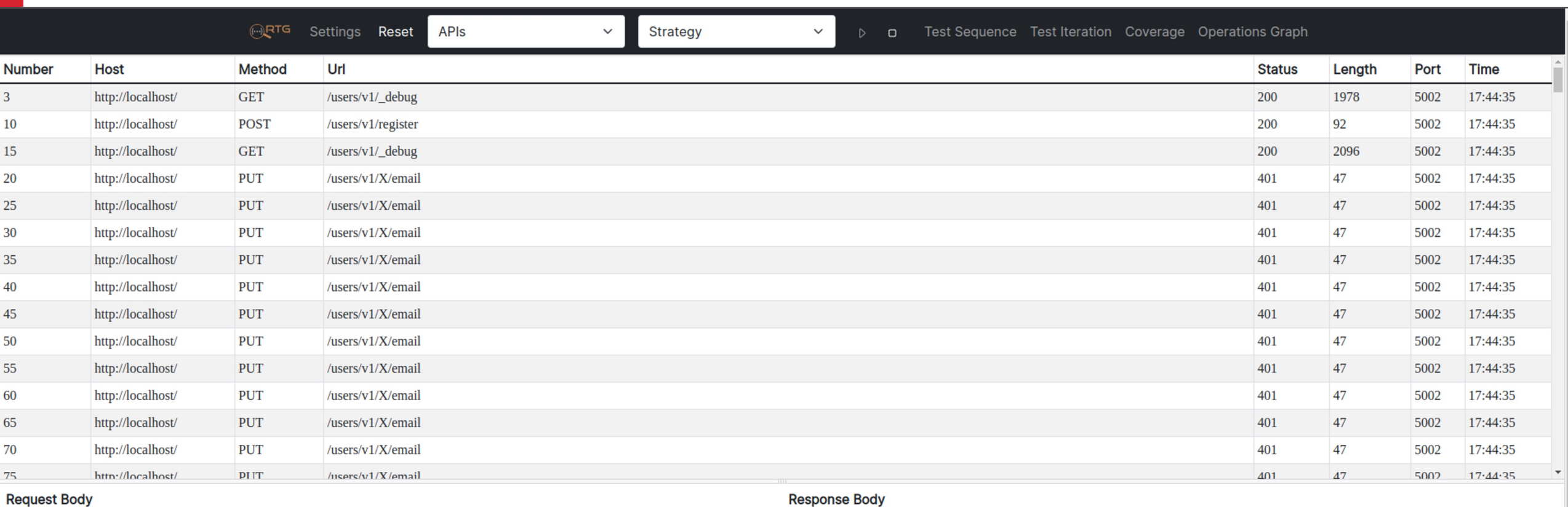

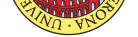

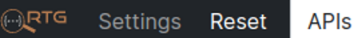

 $\sim$ 

#### **Test Sequence**

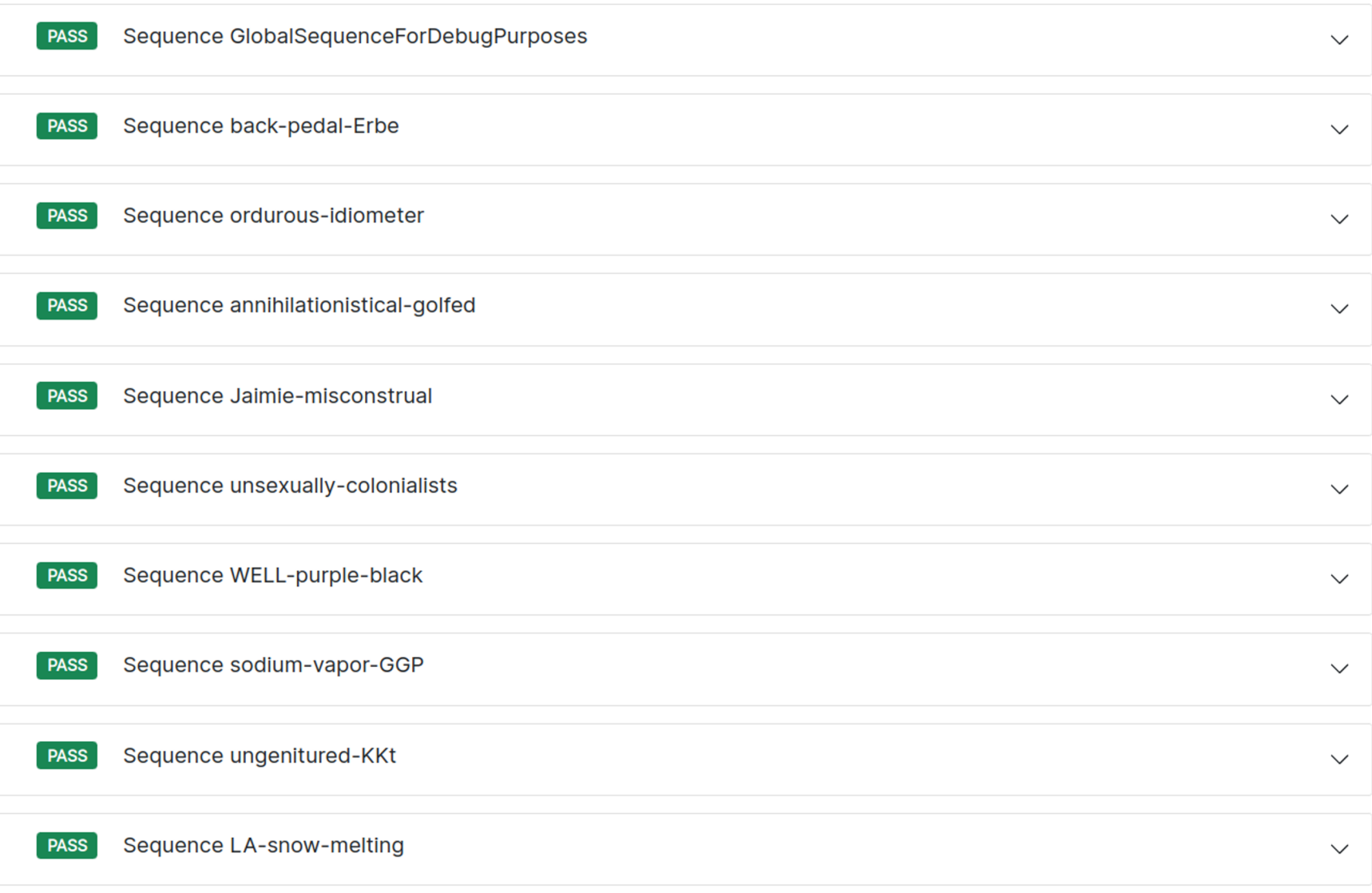

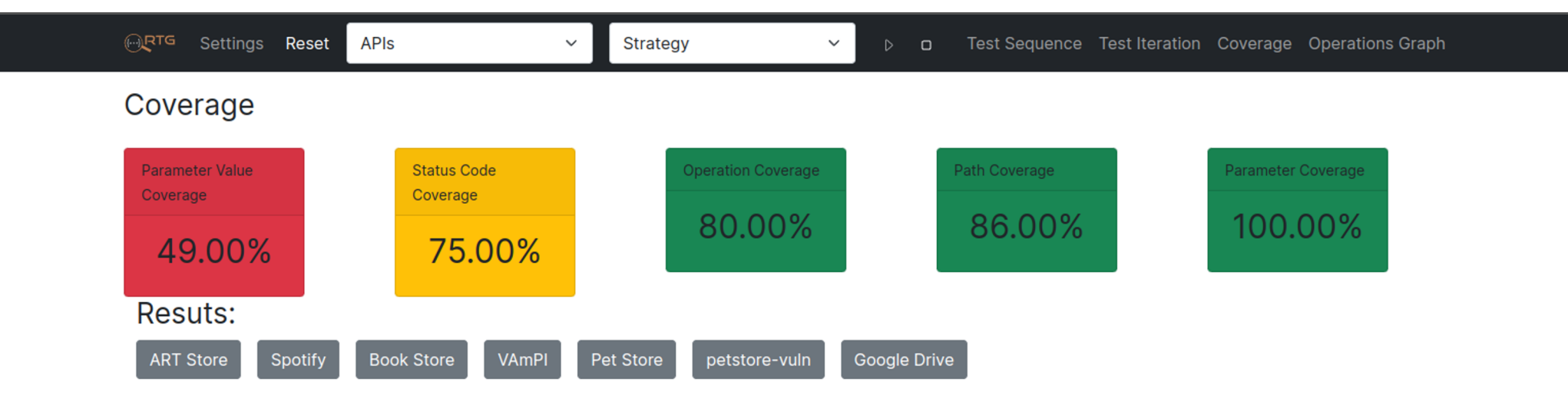

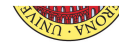

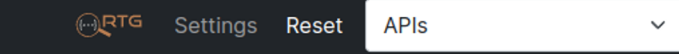

Strategy

#### **Operations Dependency Graph**

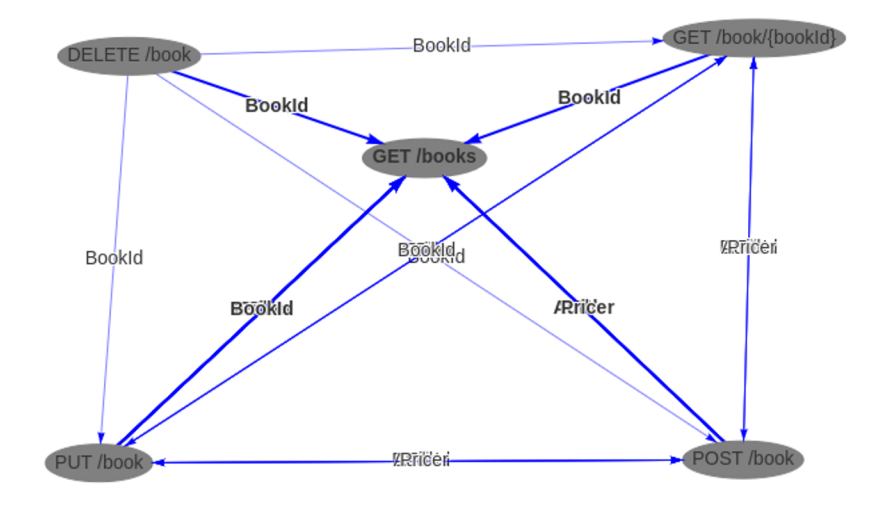

 $\checkmark$ 

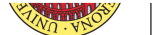